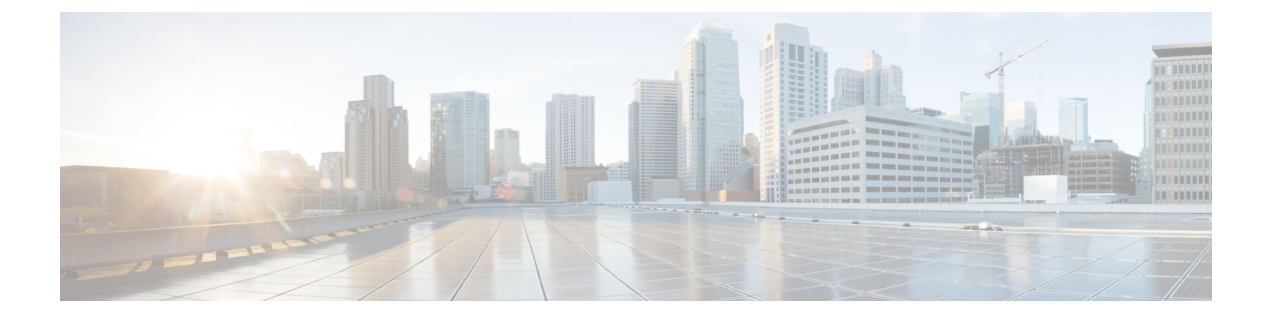

# **Cisco Cloud APIC** のインストールの準備

- Cisco ACI ファブリックをパブリック [クラウドに拡張するための要件](#page-0-0) (1 ページ)
- Cloud APIC [通信ポート](#page-3-0) (4 ページ)
- Cisco Cloud APIC [のインストール](#page-4-0) ワークフロー (5 ページ)

# <span id="page-0-0"></span>**CiscoACI**ファブリックをパブリッククラウドに拡張する ための要件

Cisco Application Centric Infrastructure (ACI) をパブリッククラウドに拡張するには、その前に、 Cisco ACI オンプレミスのデータセンターと AMAZON Web Services (AWS) の展開要件を満た す必要があります。

## オンプレミス データ センターの要件

このセクションでは、(ACI)ファブリックをパブリッククラウドに拡張するためのオンプレ ミスデータセンター要件を示します。Cisco Application Centric Infrastructure

- ファブリックに次のコンポーネントが取り付けられていることを確認します。Cisco ACI
	- Cisco Nexus 9000シリーズACIモードスイッチソフトウェアリリース14.1以降を実行し ている、少なくとも2つのCisco Nexus EXまたはFXスパインスイッチ、またはNexus 9332Cおよび9364Cスパインスイッチ。
	- Cisco Nexus 9000シリーズACIモードスイッチソフトウェアリリース14.1以降を実行し ている少なくとも2台のCisco Nexus pre-EX、EX、またはFXリーフスイッチ。
	- •リリース 4.1 以降および Cisco ACI Multi-Site Orchestrator (MSO) リリース 2.2(x) 以降 を実行している 1つ (APIC)。 Cisco Application Policy Infrastructure Controller
- 基本設定で展開された Cisco ACI Multi-Site Orchestrator 2.2(x)。
- インターネットプロトコル セキュリティ (IPsec) を終端できるルータ。
- オンプレミスとクラウドサイト間のテナントトラフィックに十分な帯域幅があることを確 認する必要があります。
- Cisco SMART LicensingアカウントとLeaf Advantageライセンス。Cisco ACI オンプレミスサイト上のすべてのリーフには、リーフライセンスが必要です。Cisco ACI
- ファブリックに接続されているワークロード。Cisco ACI
- •ファブリック(スパイン)とIPセキュリティ (IPsec) 終端デバイス間で設定されるサイト 間ネットワーク(ISN)。Cisco ACI

ISNの作成については、『Cisco APICLayer 3 NetworkingConfiguration Guide』の「Multipod」 の章を参照してください。[https://www.cisco.com/c/en/us/support/cloud-systems-management/](https://www.cisco.com/c/en/us/support/cloud-systems-management/application-policy-infrastructure-controller-apic/tsd-products-support-series-home.html) [application-policy-infrastructure-controller-apic/tsd-products-support-series-home.html](https://www.cisco.com/c/en/us/support/cloud-systems-management/application-policy-infrastructure-controller-apic/tsd-products-support-series-home.html)

• オンプレミス展開と AWS 展開の間にファイアウォールを展開する場合は、特定のファイ アウォール ポートを許可する必要があります。これには、Cisco Cloud APIC の HTTPS ア クセス、各 AWS CSR の Ipsec ポート、AWS CSR リモート管理の SSH 接続が含まれます。

これらのファイアウォールポートについては、このガイドで詳しく説明します。[Cloud](#page-3-0) APIC [通信ポート](#page-3-0) (4 ページ)

### **AWS** パブリック クラウドの要件

このセクションでは、パブリック クラウドに(ACI)ファブリックを拡張するための Amazon Web Services (AWS) の要件を示します。Cisco Application Centric Infrastructure

#### **AWS**アカウント

インフラ テナント用に 1 つの AWS アカウントが必要であり、ユーザ テナントごとに 1 つの AWS アカウントが必要です。

たとえば、2 つのユーザ テナントを作成する場合は、3 つの AWS アカウントが必要です。各 ユーザ テナントに 1 つのアカウントと、インフラ テナントに 1 つのアカウントが必要です。 ユーザ テナントは、信頼できる場合と信頼できない場合があります。詳細は、このガイドの ユーザ テナントの AWS [アカウントのセットアップを](cisco-cloud-apic-for-aws-installation-guide-250x_chapter4.pdf#nameddest=unique_20)参照してください。

#### **AWS** リソース

AWS 展開の一部として次のリソースが必要です。

• Cisco APIC 5.0 Amazon マシン イメージ (AMI) にアクセスします。

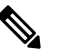

AMI にアクセスするには、Amazon マーケット プレイ (注) スで Cisco Cloud APIC に登録する必要があります。

- クラウドで実行されるアプリケーションの仮想マシン(VM)として機能するElasticCloud Computer (EC2) の2 つのインスタンス。
- バーチャル プライベート クラウド(VPC)、サブネット、バーチャル プライベート ゲー トウェイ(VGW)、インターネット ゲートウェイ(IGW)、セキュリティ グループ、お よび実行予定のタスクに基づくリソース。

#### **Cisco Cloud Services Router**(**CSR**)

AWS マーケット プレイスから Cisco Cloud Services Router (CSR) Bring Your Own License (BYOL)に登録します。詳細については、「Cisco Cloud APIC [Licensing](cisco-cloud-apic-for-aws-installation-guide-250x_chapter2.pdf#nameddest=unique_13)」を参照してくださ い。

セットアップ時に定義した帯域幅要件に応じて、適切なサイズでCSRを展開します。CiscoCloud APIC

ルータのスループットの値によって、展開するCSRインスタンスのサイズが決まります。ス ループットの値を大きくすると、より大きなVMが展開されます。CSRライセンスは、Cisco CloudAPICセットアッププロセスの一部として設定したスループット設定に基づきます。コン プライアンスのために、Smartアカウントに同等以上のライセンスとAXフィーチャセットが必 要です。

次の表に、さまざまなルータ スループット設定に使用される AWS EC2 インスタンスを示しま す。

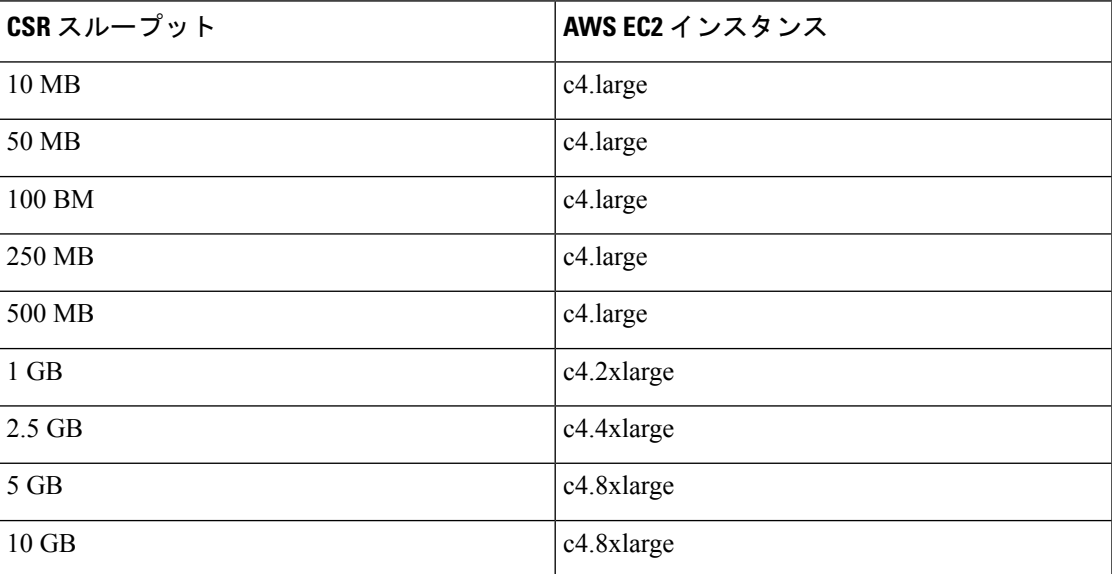

**AWS**アカウントに、インスタンスを展開するための許可された制限があることを確認します。 アカウント インスタンスの制限は、**AWS Management Console**:**Services EC2 Limits** で確認で きます。

#### **Elastic IP** アドレス

インフラ VPC が展開されているリージョンに少なくとも 9 つの Elastic IP アドレスがあること を確認します。

Cisco Cloud APIC には 1 つの Elastic IP アドレスが必要で、CSR ごとに 4 つ必要です。導入地域 のアカウントに 9 つ以上の Elastic IP アドレスが許可されていることを確認します。そうでな い場合は、AWS のケースを上げて Elastic IP アドレスの数を増やします。10 以上を推奨しま す。

アドレスは、関連付け解除されたElastic IPアドレスであってはなりません。9つの新しいElastic IP アドレスに十分なリソースが必要です。未使用の Elastic IP アドレスがある場合は、それら を解放できます。 (注)

#### **Cisco Cloud APIC**

導入に使用される AWS インスタンスのタイプは、リリースによって異なります。Cisco Cloud APIC

- リリース 5.0(x) より前のリリースでは、Cisco Cloud APIC は M4.2xlarge インスタンスを使 用して展開されます。
- リリース 5.0(x) 以降では、Cisco Cloud APIC は M5.2xlarge インスタンスを使用して展開さ れます。

アカウントに、このインスタンスを展開できる制限があることを確認します。**AWSManagement Console**:**Services EC2 Limits**で制限を確認できます。

また、**AWS Management Console**:**Services EC2 NETWORK**&**SECURITY Elastic IPs** で使用さ れている **Elastic IP** アドレスの数も確認できます。

## <span id="page-3-0"></span>**Cloud APIC** 通信ポート

CloudAPIC環境を設定する際は、下記のポートがネットワーク通信に必要であることに注意し てください。

• ACI マルチサイト オーケストレータ と Cloud APIC の間の通信用:HTTPS(TCP ポート 443 インバウンド/アウトバウンド)

Cloud APIC には、セットアップ [ウィザードを使用した](cisco-cloud-apic-for-aws-installation-guide-250x_chapter5.pdf#nameddest=unique_8) Cisco Cloud APIC の設定 の開始時 に Cloud APIC にログインするために使用するものと同じ Cloud APIC 管理IPアドレスを使 用します。

• AWS で導入されたオンプレミス IPsec デバイスと CSR 間の通信:標準 IPsec ポート(UDP ポート 500 および許可 IP プロトコル番号 50 および 51 のインバウンド/アウトバウンド) Cloud APIC

2 つの Amazon Web Services CSR の場合、で説明されているように、またはの手順に従っ てISNデバイス設定ファイルをダウンロードした場合に提供されているように、パブリッ ク IPsec ピアリング IP は 3 番目のネットワーク インターフェイスの Elastic IP アドレスを 使用します。CSR [およびテナント情報の検索](cisco-cloud-apic-for-aws-installation-guide-250x_appendix4.pdf#nameddest=unique_21)[サイト間インフラストラクチャの設定](cisco-cloud-apic-for-aws-installation-guide-250x_chapter6.pdf#nameddest=unique_22)

- AWS で Cloud APIC によって導入された CSR を接続して管理する場合は、各 CSR のパブ リック IP アドレスへのポートTCP 22 インバウンド/アウトバウンドを許可します。
- •ライセンス登録の場合(tools.cisco.com へ):ポート 443 (アウトバウンド) が必要で す。
- DNS の場合:UDP ポート 53 アウトバウンド
- NTP の場合:UDP ポート 123 アウトバウンド
- リモート認証(LDAP、Radius、TACACS +、SAML)を使用する場合は、適切なポートを 開きます。
- 認証局を使用する場合は、適切なポートを開きます。

## <span id="page-4-0"></span>**Cisco Cloud APIC** のインストール ワークフロー

このセクションでは、Cisco Cloud APIC をインストールして展開するために必要なタスクの概 要について説明します。インストール タスクは、AWS マネジメント コンソール、AWS クラ ウド形成テンプレート、クラウド APIC セットアップ ウィザード、および(ACI)マルチサイ トを使用して実行します。Cisco Application Centric Infrastructure

**1.** オンプレミスデータセンターとパブリッククラウドのタスクを含む、すべての前提条件を 満たします。

セクション「Cisco ACI ファブリックをパブリック [クラウドに拡張するための要件](#page-0-0) (1 [ページ\)](#page-0-0)」を参照してください。

**2.** AWS クラウド形成テンプレートを使用して展開します。Cisco Cloud APIC

このタスクには、スタックの作成、テンプレートのアップロード(またはAWSテンプレー ト URL の提供)、テンプレート パラメータの設定、およびテンプレートの送信が含まれ ます。次に、IP アドレスをキャプチャします。Cisco Cloud APIC

また、Amazon EC2SSHキーペアを作成し、AWS Marketplaceでサブスクライブする必要が あります。Cisco Cloud APIC

セクション「AWS で Cloud APIC [を導入する](cisco-cloud-apic-for-aws-installation-guide-250x_chapter4.pdf#nameddest=unique_7)」を参照してください。

**3.** セットアップ ウィザードを使用して Cisco Cloud APIC を設定します。

このタスクには、パブリッククラウドに接続するためのCisco Cloud ACIファブリックへの ログインと設定が含まれます。Cisco Cloud APICAWS リージョンの選択も追加します。サ イト間ネットワーク (ISN) ピアリング用のボーダーゲートウェイプロトコル (BGP) 自

律システム番号(ASN)とOSPFエリアIDを指定し、外部サブネットを追加します。次に、 IPsecピアアドレスを追加します。

セクション「セットアップ [ウィザードを使用した](cisco-cloud-apic-for-aws-installation-guide-250x_chapter5.pdf#nameddest=unique_8) Cisco Cloud APIC の設定」を参照してく ださい。

**4.** Cisco ACI マルチサイトを使用して Cisco Cloud APIC を設定します。

このタスクには、Multi-Site GUI へのログイン、オンプレミスとクラウド サイトの追加、 インフラストラクチャファブリック接続の設定、およびオンプレミスサイトのプロパティ の設定が含まれます。CiscoACI次に、スパイン、BGPピアリングを設定し、オンプレミス サイトと AWS クラウド APIC サイト間の接続を有効にします。Cisco ACI

セクション「Cisco ACI [マルチサイトを介した](cisco-cloud-apic-for-aws-installation-guide-250x_chapter6.pdf#nameddest=unique_6) Cisco Cloud APIC の管理」を参照してくだ さい。

**5.** AWSパブリッククラウドにポリシーを拡張するために使用します。CiscoCloudAPICCisco ACI

「Cisco Cloud APIC GUI [の操作」](cisco-cloud-apic-for-aws-installation-guide-250x_chapter7.pdf#nameddest=unique_24)および「Cisco Cloud APIC [コンポーネントの設定](cisco-cloud-apic-for-aws-installation-guide-250x_chapter7.pdf#nameddest=unique_25)」の項 を参照してください。